# **Release Testing - 6.2.0**

Issues Discovered:

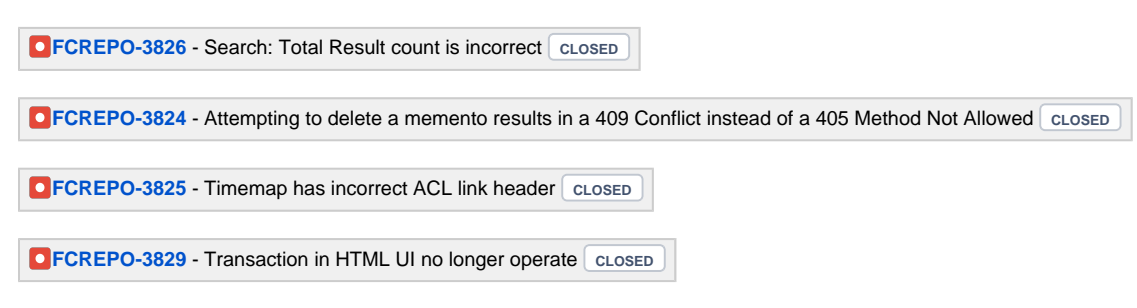

## Testing Tickets

## External Projects

#### Samvera [\(instructions](https://wiki.lyrasis.org/display/FF/Release+Testing+Procedures+-+Running+Hydra+Test+Suites))

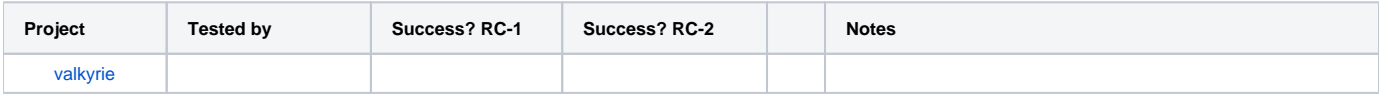

### Islandora ([testing ticket](https://github.com/Islandora-CLAW/CLAW/issues/966))

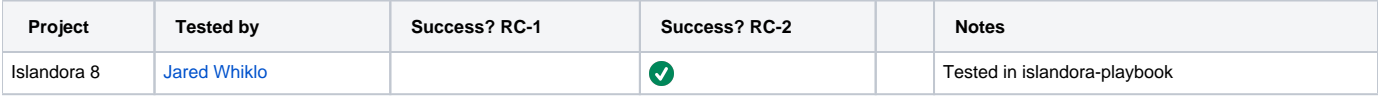

## Testing Plan

```
git clone https://github.com/fcrepo/fcrepo
cd fcrepo
git checkout fcrepo-6.2.0-RC-<N> # or pull pre-built resources from https://github.com/fcrepo/fcrepo/releases
/tag/fcrepo-6.2.0-RC-<N>
```
### API-Test Suite

1. Start Fedora with the following command

```
mvn jetty:run -Dfcrepo.external.content.allowed=fcrepo-http-api/src/test/resources
/allowed_external_paths.txt -Dfcrepo.auth.webac.userAgent.baseUri=http://example.com/ -Dfcrepo.cache.
webac.acl.timeout.minutes=0 -pl fcrepo-webapp/
```
2. Run the API-Test suite with the following command

```
java -jar target/testsuite-1.0-SNAPSHOT-shaded.jar -c config-local.yml
```
a. Where "config-local.yml" is something like the following

default: rooturl: http://localhost:8080/rest/ root-controller-user-webid: http://example.com/fedoraAdmin root-controller-user-name: fedoraAdmin root-controller-user-password: fedoraAdmin permissionless-user-webid: http://example.com/testuser permissionless-user-name: testuser permissionless-user-password: testpass broker-url: tcp://127.0.0.1:61616 topic-name: fedora queue-name: implementation-name: Fedora implementation-version: 6.0.0-RC-2 tomcat: rooturl: http://localhost:8080/fcrepo/rest/ root-controller-user-webid: http://example.com/fedoraAdmin root-controller-user-name: fedoraAdmin root-controller-user-password: secret3 permissionless-user-webid: http://example.com/testuser permissionless-user-name: testuser permissionless-user-password: password1 broker-url: tcp://127.0.0.1:61616 topic-name: fedora queue-name: implementation-name: Fedora implementation-version: 6.2.0-RC-1

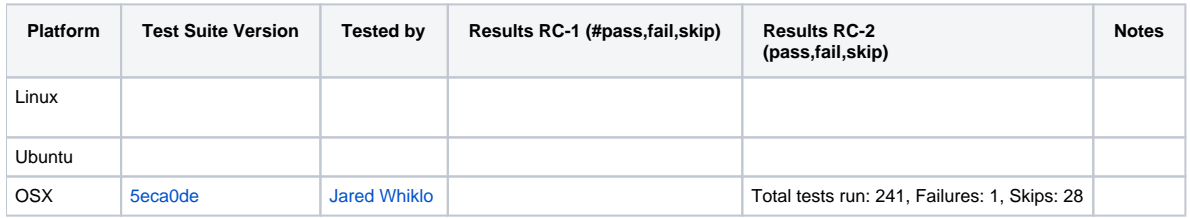

### One-Click Run

cd fcrepo-webapp; mvn clean install -Pone-click

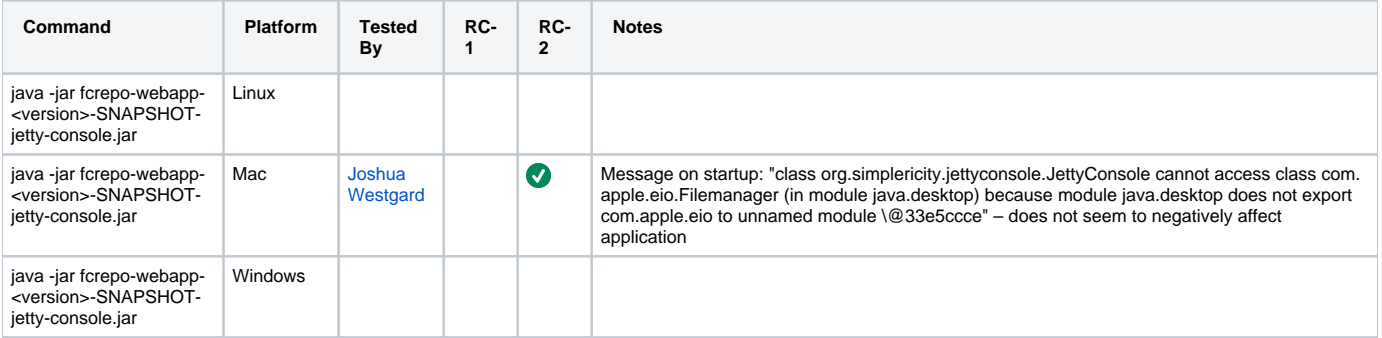

#### **Docker**

docker run -p8080:8080 -v /path/to/fedora\_home:/fedora\_home -v /path/to/fcrepo.properties:/fcrepo.properties -e CATALINA\_OPTS="-Dfcrepo.config.file=/fcrepo.properties" --name=fcrepo-test fcrepo/fcrepo:6.0.0-RC-2

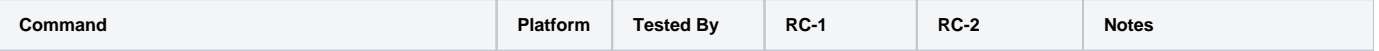

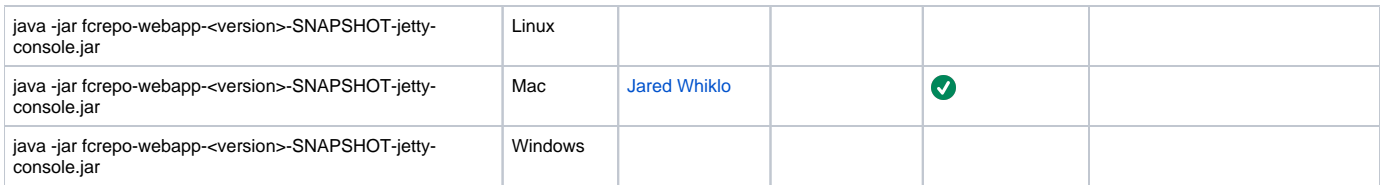

#### **Performance and Scalability Tests**

Ensure that the UI is performant with 2 million resources

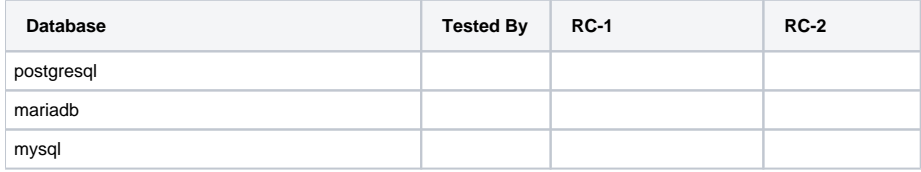

#### **Manual Tests**

All of the below should take place in the HTML UI**.**

- 1. Create nested containers
- 2. Create binary resources
- 3. Run fixity on binary
- 4. Update Properties: Perform SPARQL-Update on container
- 5. Update Properties: Perform SPARQL-Update on binary
- 6. Delete container
- 7. Delete binary
- 8. Use transactions
- 9. Create versions
- 10. View versions
- 11. View Stats Endpoint

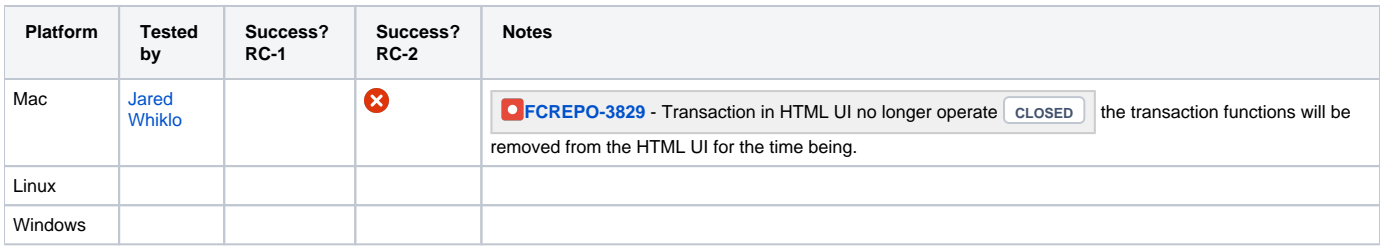

## External Content

Create and verify all three modes of external content handling: proxy, redirect, copy

```
#Proxy
curl -i -H"Link: <file:///local/file/storage/photo.png>; rel=\"http://fedora.info/definitions
/fcrepo#ExternalContent\"; handling=\"proxy\"; type=\"image/png\"" -XPUT -ufedoraAdmin:fedoraAdmin 
http://localhost:8080/rest/test_proxy_local_file
#verify that the binary is returned. 
curl -i -u fedoraAdmin:fedoraAdmin -XGET -ufedoraAdmin:fedoraAdmin http://localhost:8080/rest
/test_proxy_local_file
#remove the file one disk, repeat the previous command and verify that an error code is returned.
```

```
#Redirect
curl -i -H"Link: <https://duraspace.org/wp-content/themes/duraspace/assets/images/fedora/fedora-logo-black.
png>; rel=\"http://fedora.info/definitions/fcrepo#ExternalContent\"; handling=\"redirect\"; type=\"image/png\"" 
-XPUT -ufedoraAdmin:fedoraAdmin http://localhost:8080/rest/test_redirect_remote_file
#Get the file and verify a 307 is returned
```
curl -i -ufedoraAdmin:fedoraAdmin http://localhost:8080/rest/test\_redirect\_remote\_file

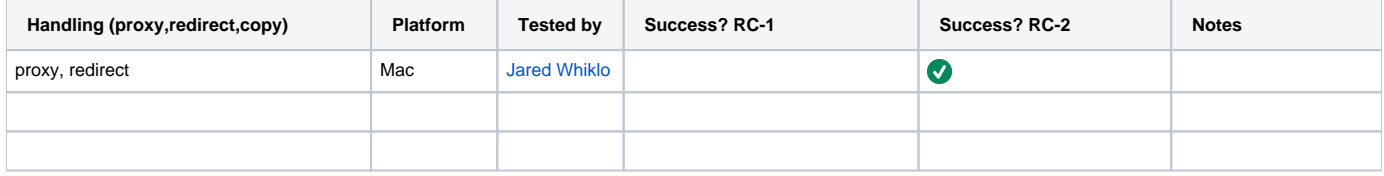

# **Resources**

[1] [Testing scripts](https://github.com/whikloj/fedora4-tests)

[2] [Fedora 4 Release Test Suite](https://github.com/yinlinchen/fcrepo4-release-test-suite)